# Cómo usar el taller de **Wikipedia**

-en 7 pasos-

## **¿Qué es el taller?**

Es un espacio para hacer borradores de artículos que después pueden ser trasladados a una página de Wikipedia. Es una función con la que cuentan todos los usuarios.

## 1 **Inicia sesión en Wikipedia**

[es.wikipedia.org](https://es.wikipedia.org/wiki/Wikipedia:Portada)

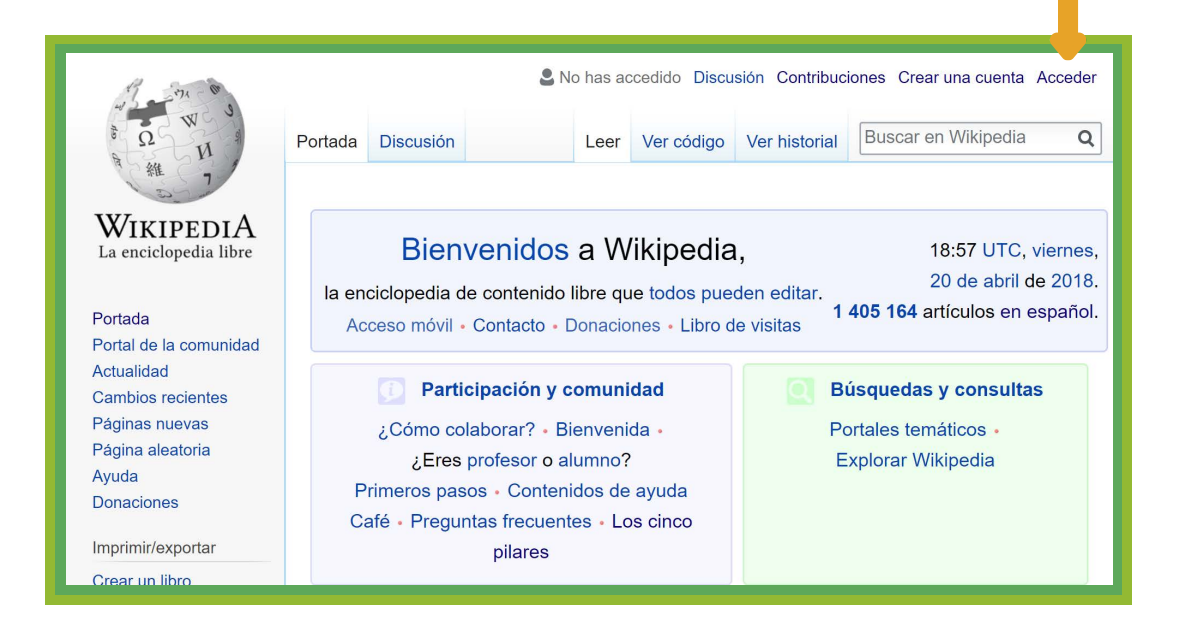

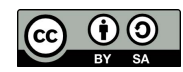

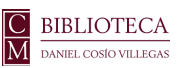

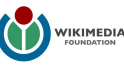

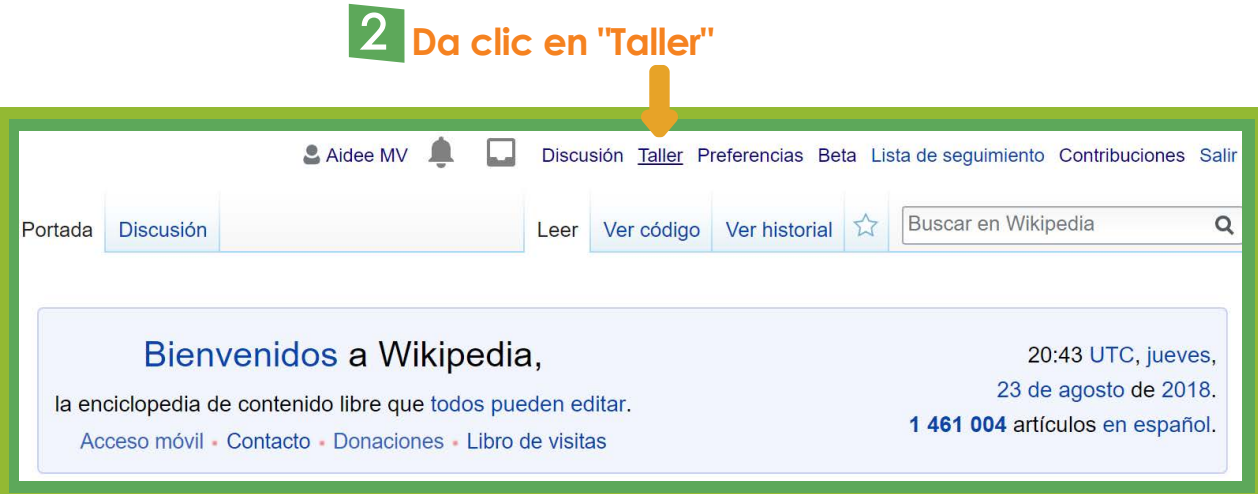

#### **Da clic en "crear"**

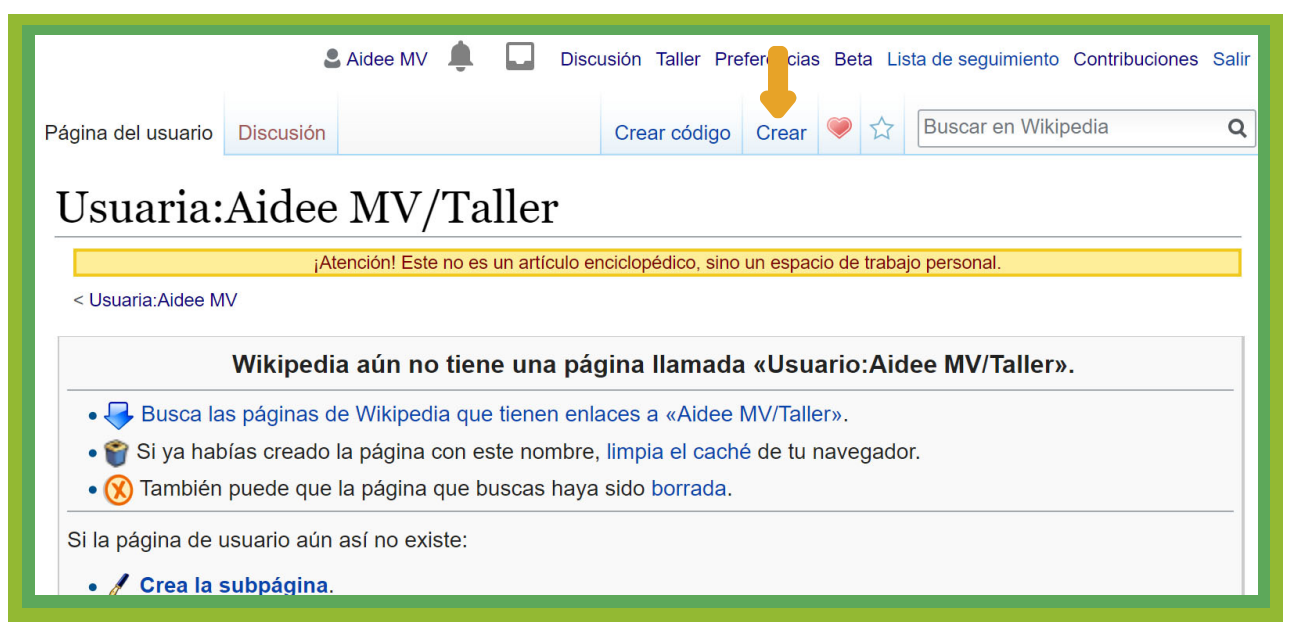

#### **En la siguiente pantalla puedes comenzar a escribir como lo harías en un procesador de textos**

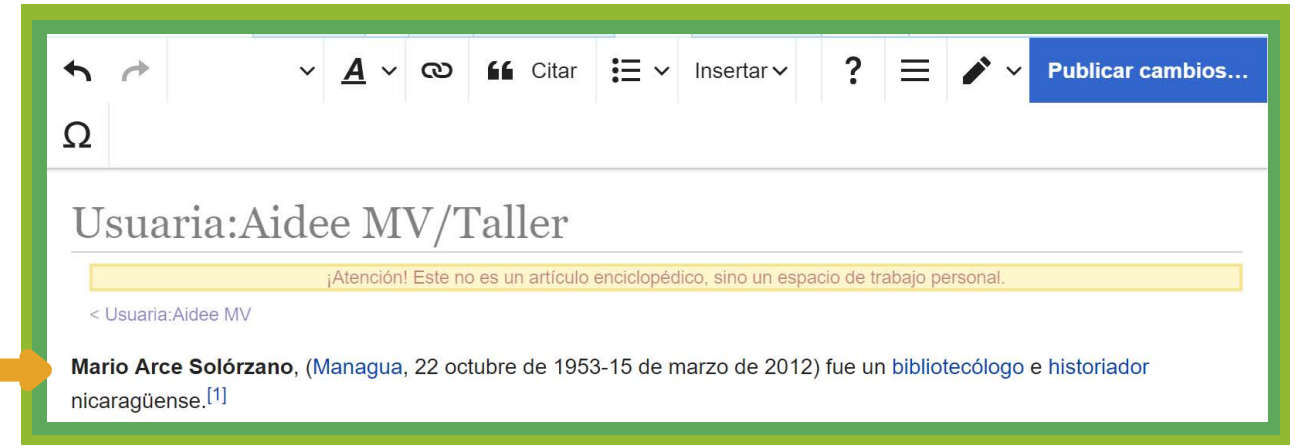

### **5 Da clic en "Publicar página" para guardar los cambios**

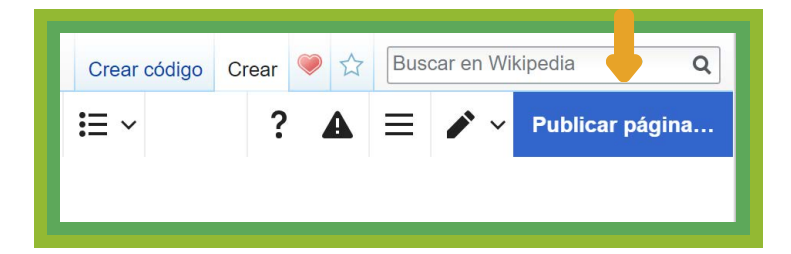

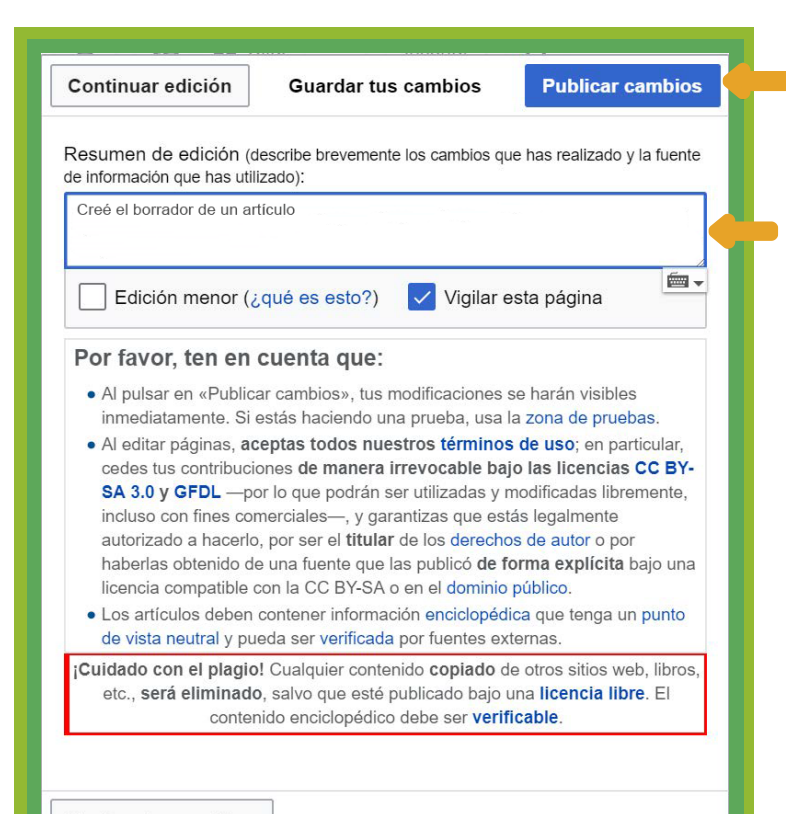

Revisar tus cambios

**6 Coloca una pequeña descripción de lo que has realizado y da clic en "Publicar cambios" y tu borrador quedará guardado**

**Nota:** Puedes retomar la redacción en cualquier momento siguiendo los mismos pasos. Lo único que cambiará es el paso 3, en vez de decir "Crear" dirá "Editar"

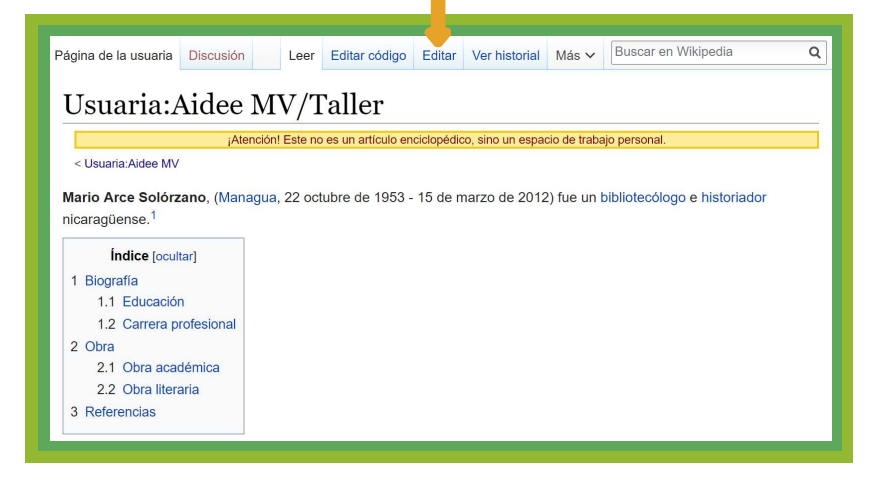